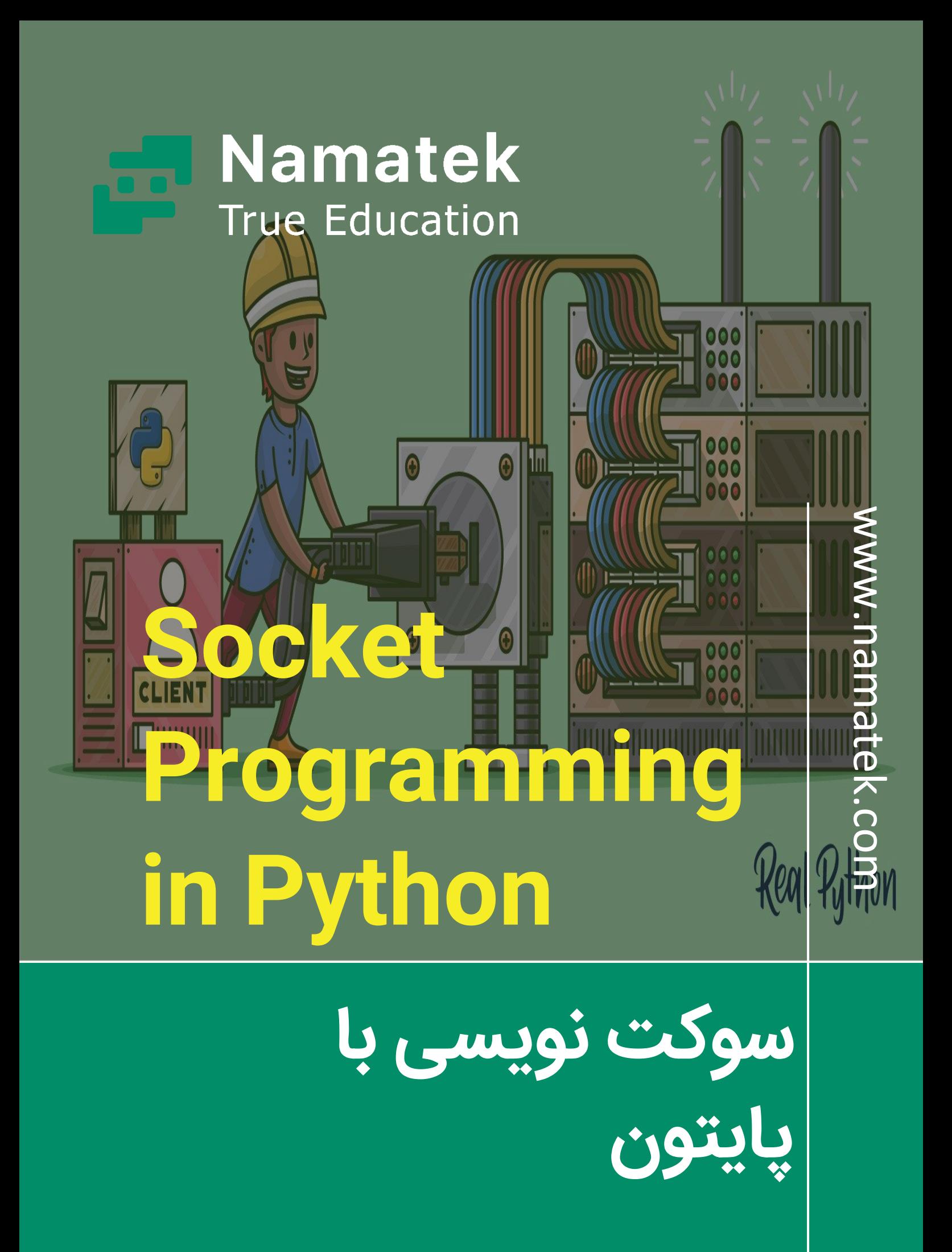

# **فهرست مطالب**

- **.1 تعر ی ف سوکت نویس ی با پایتون**
- **.2 انواع سوکت در سوکت نویس ی با پای تون** 
	- **.3اصطالحات رای ج در شبکه**
	- **.4 سرور چیست؟ )server)**
		- **.5 کال ینت )client)**

سوکت نویسی با پایتون از جمله مباحث جذاب حوزه برنامه نویسی تحت شبکه است که عده زیادی از مردم تمایل دارند اطلاعات گسترده ای در رابطه با آن به دست آورند. استفاده ساده از زبان برنامه پایتون در سوکت نویسی باعث محبوبیت بسیار آن در کاربران این حوزه شده است. از همین رو، در این مقاله سعی کرده ایم تا شما را با نحوه سوکت نویسی (Socket Programming) در پایتون بیشتر آشنا کنیم.

### **1# تعر ی ف سوکت نوی سی با پای تون**

سوکت ها (sockets) کانال های ارتباطی هستند که ارتباط بین دستگاه ها را برقرار می کنند تا ارسال و دریافت داده ها صورت بگیرد. هر دستگاه یا برنامه ارتباطی باید یک socket داشته باشد. در نتیجه هر شبکه واحد دارای دو سوکت خواهد بود. این سوکت ها ترکیبی از آدرس آی پی (IP( و شماره درگاه یا همان پورت (Port (هستند. بر اساس شماره پورت مورد استفاده، یک دستگاه واحد می تواند تعداد n سوکت داشته باشد. پورت های مختلف، برای انواع پروتکل ها وجود دارند. برای برنامه نویس ی تحت شبکه در پایتون، باید از فریم ورک (framework) یا کتابخانه استاندارد سوکت استفاده کرد. همچنین لازم است تا کدگذاری در دو سمت سرور (server) و کلاینت (client) صورت بگیرد.

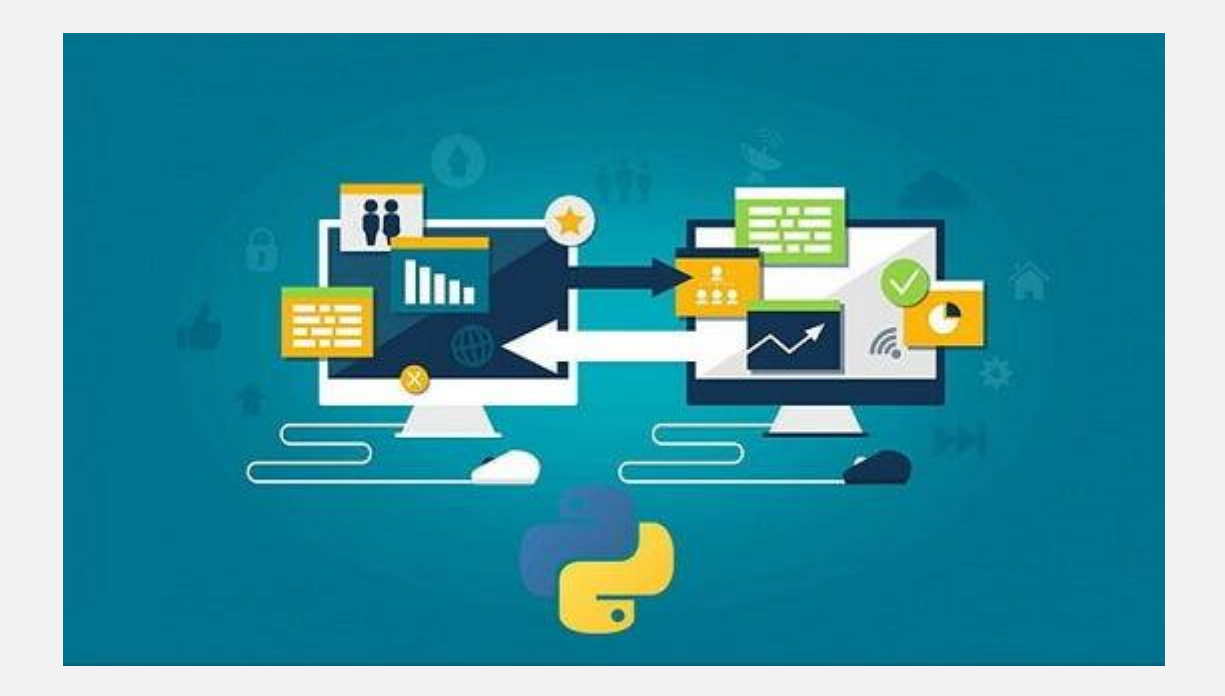

## **2# انواع سوکت در سوکت نوی سی با پای تون**

سوکت ها انواعی دارند که در این جا ما به دو نوع پرکاربرد آن اشاره می کنیم.

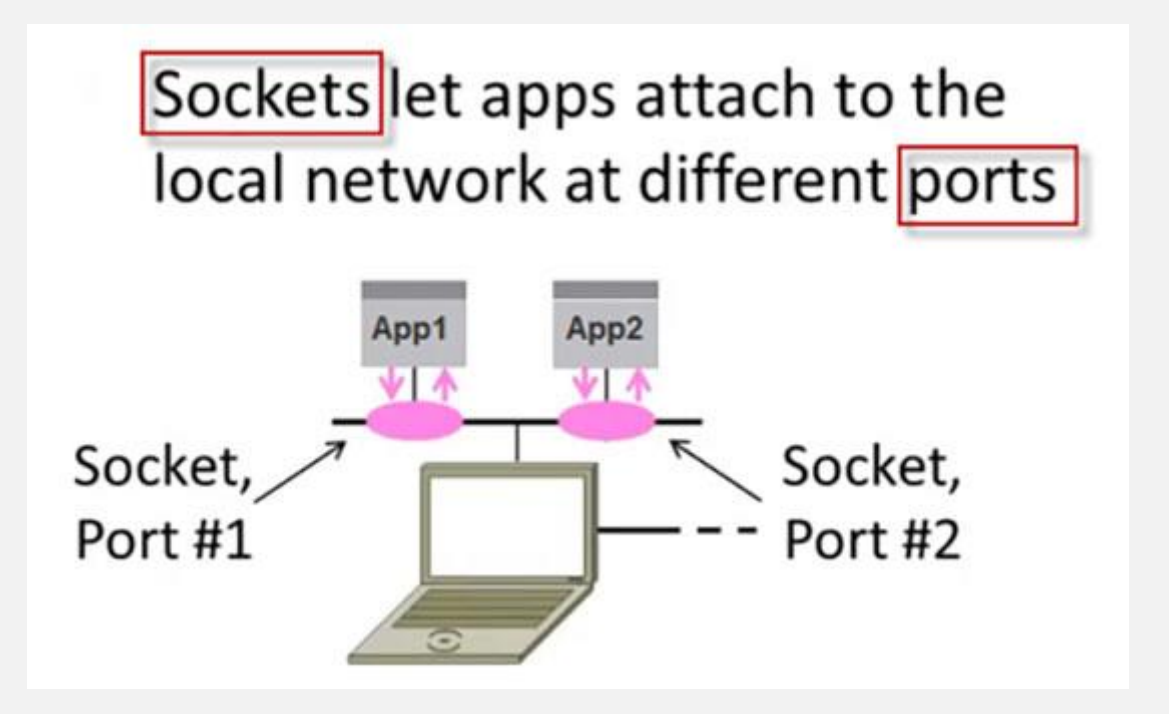

#### .1 سوکت های دی تاگرام (sockets Datagram(:

سوکت دیتاگرام یا بدون اتصال (connectionless (بر اساس پروتکل UDP کار می کند. از این رو هیچ تضمینی برای رسیدن داده ها، صحت اطالعات و حفظ ترتیب آن ها وجود ندارد. با این حال همچنان در انتقال صدا و تصویر از این نوع سوکت ها استفاده می شود. یکی از مهم ترین دلایل استفاده از این سوکت، سرعت بالا در انتقال داده ها است.

.2 سوکت های نوع استریم (stream(:

در سوکت نویسی با پایتون اساس کار سوکت استریم یا اتصال گرا (oriented connection (بر پایه پروتکل های TCP است. این نوع سوکت ها داده ها را با نظم و دقت خاصی ارسال و دریافت می کنند؛ زیرا قبل از آن که انتقال اطالعات صورت گیرد، به یک منبع امن و قدرتمند متصل می شوند.

#### **3# اصطالحات رای ج در شبکه**

زمانی که قصد آشنایی با سوکت نویسی با پایتون را دارید، بهتر است شناختی راجع به اصطلاحاتی که در شبکه استفاده می شوند، داشته باشید.

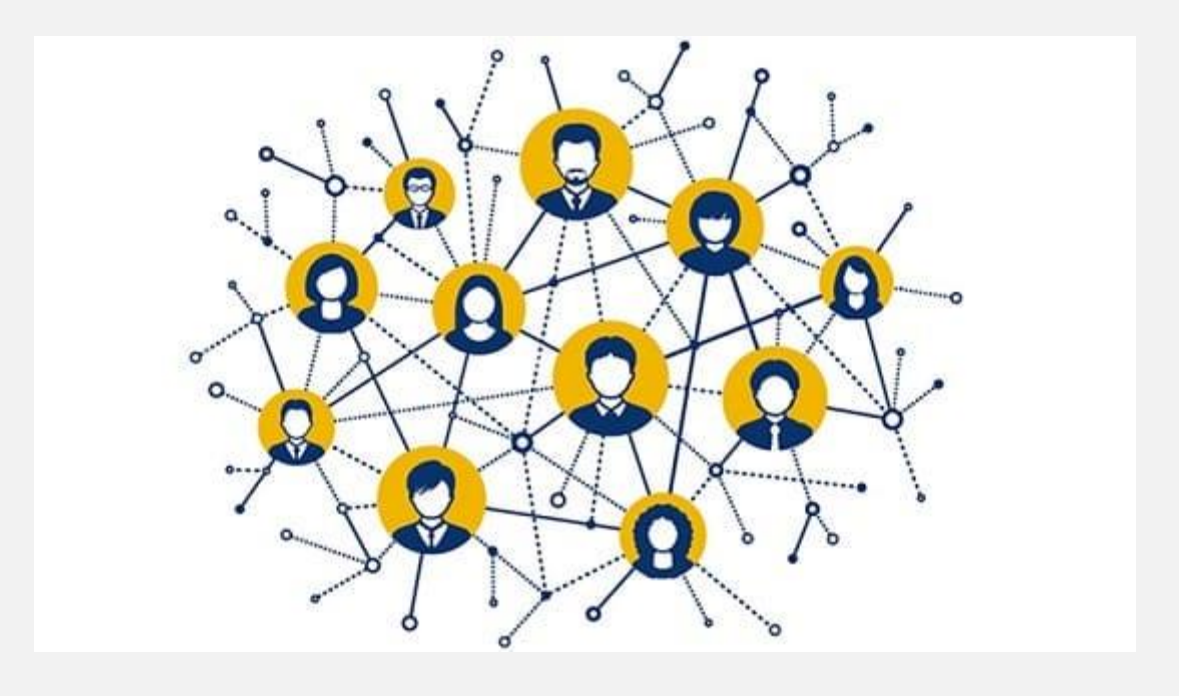

 $IP_1$ آدرس $I_2$ 

IP از مخفف کلمه Protocol Internet گرفته شده است.

انواع IP عبارتند از:

- 4IPv: آی پی نسخه ،4 از چهار بخش عددی تشکیل شده است که با استفاده از نقطه از هم جدا می شوند . در مبنای 10 هر بخش از 0 تا 255 هستند.
- IPv6: افزایش نیاز مردم به اینترنت، تیم مهندسی اینترنت را به این فکر انداخت که آدرس های IP بسیاری را طراحی و تعریف کنند. بر همین اساس، آی پی نسخه 6 را رونمایی کردند. ای ن IP از فضای آدرس دهی ۱۲۸ بیتی استفاده می کند که می تواند ۲ به توان ۱۲۸ آدرس بدون تکرار را برای ما تعر یف کند .

.2 پورت (port(

هر IP دارای 65555 پورت است که هر port باعث اتصال رایانه به برنامه و کامپیوتر دیگر می شود.

.5 پروتکل (Protocol(

در ادامه بررسی سوکت نویسی با پایتون باید به پروتکل ها که قوانینی هستند که تعیین می کنند ماشین ها چگونه با یکدیگر ارتباط برقرار نمایند اشاره کنیم. به عبارت دیگر، این قراردادها به عنوان یک زبان واحد بین سرورها عمل می کنند.

پروتکل ها انواعی دارند که در بخش زیر به دو مورد اصل ی آن ها می پردازیم:

پروتکل TCP: این قرارداد که مخفف Control Transmission Protocol و به معنای پروتکل کنترل انتقالی است، زمانی کاربرد دارد که بخواهیم داده هایی با امنیت بالا را به ترتیب ارسال کنیم.

پروتکل UDP: از عبارت Protocol Datagram User گرفته شده است. از این قرارداد زمانی استفاده می شود که نیازی به اتصال نباشد.

## **4# سرور چیست؟ (server(**

سرورها در سوکت نویسی با پایتون یک رکن اساسی محسوب می شود. سرور در واقع یک کامپیوتر یا دستگاهی است که به مدیریت منابع شبکه اختصاص داده می شود.

انواع سرورها عبارتند از:

- سرورهای پا یگاه داده
	- سرورهای شبکه
	- سرورهای چاپ

سرورها معمولا از روش های زیر برای برقراری ارتباط استفاده می کنند:

- Socket .Socket ()
	- Socket .bind () •
- Socket .Listen () •

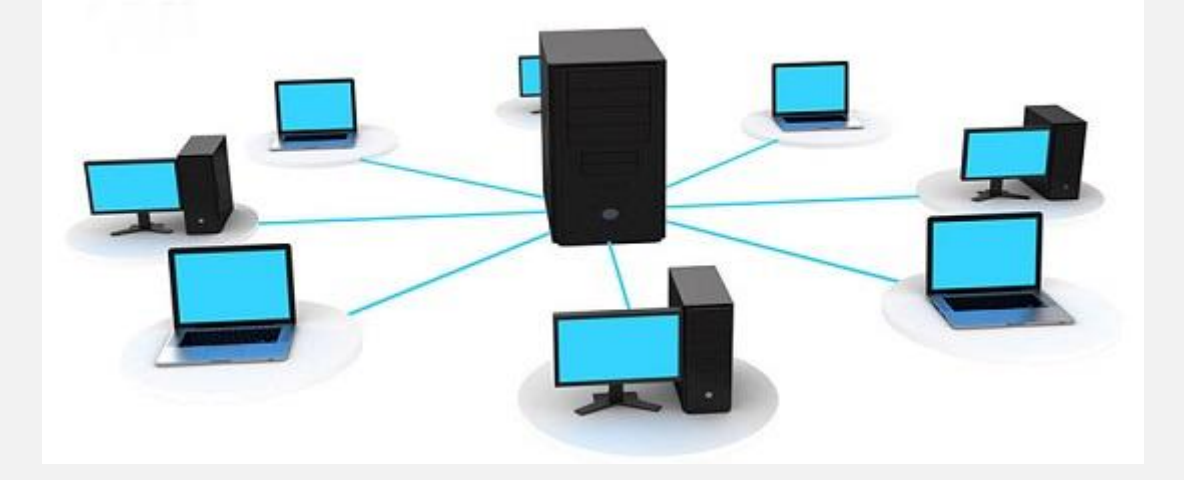

#### **1-4# سمت سرور در سوکت نویسی با پایتون**

برای این که با برنامه نویس ی کدهای سمت سرور در سوکت نویسی با پایتون آشنا شوید، توجه شما را به مثال زیر جلب می نما ییم.

import socket

s=socket.socket(socket.AF\_INET, socket.SOCK\_STREAM)

s.bind((socket.gethostname(),1234))

#port number can be anything between 0-65535(we

usually specify non-previleged ports which are > 1023)

s.listen(5)

برای ایجاد سرور ابتدا باید دو آرگومان را وارد کنیم .آرگومان اول نوع IP را مشخص می کند و آرگومان دوم نوع پروتکل را تعیین می کند. اگر قصد استفاده از 4IPv را داشته باشیم، باید گزینه INET\_AF را وارد نماییم و در صورت به کار گیر ی 6IPv، الزم است 6INET\_AF را انتخاب کنیم. در این مثال، چون ما از پروتکل TCP استفاده کرده ایم، پس گزینه STREAM\_SOCK را بر می گزینیم.

### **-2 #4 استفاده از bind.socket()**

بعد از اینکه socket خود را ایجاد کردیم، باید امکان دسترسی به آن را فراهم نماییم. در این مرحله از روش socket.bind() استفاده می کنیم. در حقیقت، دو آرگومان را وارد خواهیم کرد که اول ی IP و دوم ی port است. برای شماره پورت می توان از اعداد بین ۰ تا ٥٥٣٥ استفاده کرد؛ اما بهتر است پورت های 1 تا 1024 را به کار نگیریم.

### **-3 #4 استفاده از listen.socket()**

برای سوکت نویس ی با پایتون، بعد از اینکه امکان دسترس ی به سوکت فراهم شد باید آن را در حالت listen قرار دهیم تا بتواند درخواست کلاینت ها را دریافت کند. برای این کار از روش socket.listen) استفاده می کنیم. همان طور که در مثال بالا می بینید، ما به متد listen() عدد ٥ را داده ایم که این نشان دهنده تعداد client ها است و می تواند از 0 تا 5 متغیر باشد.

### **-4 #4 استفاده از accept.socket()**

:while True

clt,adr=s.accept()

print (f"Connection to {adr}established")

#f string is literal string prefixed with f which

#contains python expressions inside braces

clt.send(bytes("Socket Programming in Python","utf-8 ")) #to send info to clientsocket

بعد از مراحل بالا برای اینکه سرور ما تا بی نهایت پاسخگو باشد، ما یک حالت while true را نوشته و ادامه کد را در آن می نویسیم. اکنون باید سرور خود را در انتظار یک کالینت قرار دهیم. برای این کار از روش socket.accept() استفاده کرده و دو متغیر با نام دلخواه انتخاب می نماییم. در مثال باال مشخصات client متصل شده، به صورت IP و port در قسمت adr ذخیره می شود.

#### **-5 #4 استفاده از send.socket()**

برای نمایش برقرار ی اتصال به کاربر، با استفاده از دستور print یک پیغام مناسب به همراه مقدار متغیر adr را چاپ می کنیم. اکنون باید پیام ی به کلاینتی که به سرور متصل شده بفرستیم. برای این کار از روش send.socket ()استفاده خواهیم کرد .

#### **-6 #4 استفاده از close.socket()**

در پایان تمام مراحل فوق، باید کالینت متصل شده را با استفاده از متد .ببندیم() socket.close

## **6# كلاينت (client)**

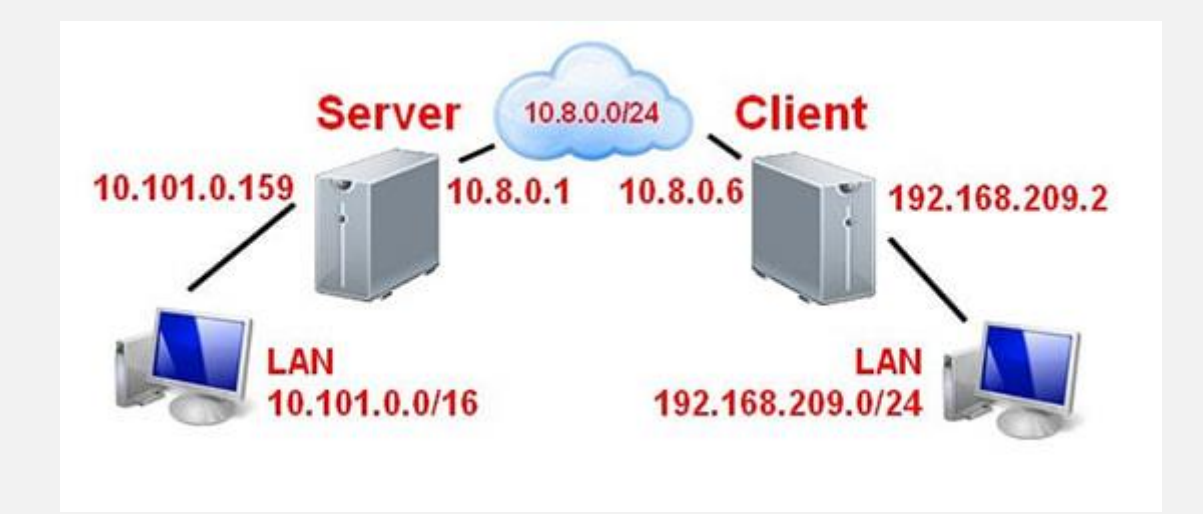

در ادامه سوکت نویسی با پایتون با کلاینت ها سر و کار دارید. Client در شبکه به معنی سرویس گیرنده است که به سرورها متصل شده و از آن ها اطلاعات دریافت می کند. بهترین مثال برای client بازی ها و چت های .است google chrome

### **1-5# سمت کالینت در سوکت نویسی با پایتون**

در این بخش با نحوه کدگذاری کلاینت در برنامه نویسی با پایتون بیشتر آشنا می شویم.

import socket

s=socket.socket(socket.AF\_INET, socket.SOCK\_STREAM)

s.connect((socket.gethostname(), 2346))

#### msg=s.recv(1024)

#### print(msg.decode("utf-8"))

در اولین قدم، باید ماژول سوکت را مطابق زمانی که سرور را ایجاد کردیم، درست کنیم. بعد از این کار باید از متد connect ()استفاده کرده و IP و portداده شده را وارد کنیم. سپس برای دریافت داده ای که از سمت سرور ارسال می شود، یک متغیر به نام msg تعریف کرده و با استفاده از روش socket.recv() پیام را دریافت می کنیم. اکنون متغیر msg را با دستور print چاپ کرده و در آخر سوکت ایجاد شده را با روش socket.close) می بندیم.

#### حرف آخر

یکی از کاربردی ترین مباحث در حوزه برنامه نویسی، سوکت نویسی با پایتون است که بازار کار خوبی دارد. از این جهت ما به شما توصیه می کنیم به طور جدی به یادگیری این علم بپردازید. امیدواریم توانسته باشیم اطلاعات مفیدی در رابطه با Socket Programming با پایتون خدمت شما ارائه دهیم.